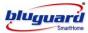

# Contents

| 1.0 INTRODUCTION                             | 2 |
|----------------------------------------------|---|
| 2.0 TESTING                                  | 2 |
| 3.0 LIMITATIONS                              | 2 |
| 4.0 GLOSSARY                                 | 2 |
| 5.0 SUMMARY OF OPERATION                     | 2 |
| 6.0 TELEPHONY CONTROL DIAGRAM                | 2 |
| 7.0 UNDERSTAND YOUR KEYPAD INDICATORS        | 2 |
| 8.0 USER MENU SUMMARY DIAGRAM                | 2 |
| 9.0 USER PROGRAMMING SUMMARY TABLE           | 2 |
| 10.0 ARMING THE SYSTEM                       | 2 |
| 10.1 AWAY ARMING                             | 2 |
| 10.2 DAY ARMING                              | 2 |
| 10.3 NIGHT ARMING                            | 2 |
| 10.4 FORCE ARMING                            | 2 |
| 10.5 HOLIDAY ARMING                          | 2 |
| 10.6 REMOTE CONTROL ARMING (OPTIONAL)        | 2 |
| 10.7 AUTO TIMER ARMING                       | 2 |
| 10.8 TELEPHONE REMOTE ARMING                 | 2 |
| 11.0 DISARMING THE SYSTEM                    | 2 |
| 11.1 KEYPAD DISARMING                        | 2 |
| 11.2 REMOTE CONTROL DISARMING (OPTIONAL)     | 2 |
| 11.3 AUTO TIMER DISARMING                    | 2 |
| 11.4 TELEPHONE REMOTE DISARMING              | 2 |
| 12.0 TURN ON/OFF HOME AUTOMATION POINT       | 2 |
| 13.0 BYPASS ZONE                             | 2 |
| 14.0 UN-BYPASS ZONE                          | 2 |
| 15.0 VIEW SYSTEM TROUBLE                     | 2 |
| 16.0 EVENT VIEWER                            | 2 |
| 17.0 CHIME MODE                              | 2 |
| 18.0 VIEW ZONE VOCABULARY SETTING            | 2 |
| 19.0 VIEW HA POINT VOCABULARY SETTING        | 2 |
| 20.0 EMERGENCY SITUATION                     | 2 |
| 21.0 PARTITIONING THE SYSTEM                 | 2 |
| 22.0 ARMING A PARTITIONED SYSTEM             | 2 |
| 22.1 AWAY ARMING 2 PARTITIONS SIMULTANEOUSLY | 2 |
| 22.2 AWAY ARMING EITHER 1 PARTITION          | 2 |
| 22.3 FASTKEY AWAY ARMING EITHER 1 PARTITION  | 2 |
| 22.4 PARTITION DAY ARMING                    | 2 |
| 22.5 PARTITION NIGHT ARMING                  | 2 |
| 22.6 PARTITION FORCE ARMING                  | 2 |

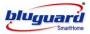

|      | 22.7 PARTITION HOLIDAY ARMING                               | . 2 |
|------|-------------------------------------------------------------|-----|
| 23.0 | PARTITION DISARMING                                         | . 2 |
| 24.0 | USER CODE                                                   | . 2 |
| 25.0 | USER PROGRAMMING MODE                                       | . 2 |
|      | 25.1 ACCESS USER PROGRAMMING MODE                           | . 2 |
|      | 25.2 EXIT USER PROGRAMMING MODE                             | . 2 |
|      | 25.3 PROGRAM NEW AND CHANGING EXISTING MASTER / USER CODE   | . 2 |
|      | 25.4 PROGRAM NEW AND CHANGING EXISTING DURESS CODE          | . 2 |
|      | 25.5 ERASE USER or DURESS CODE                              | . 2 |
|      | 25.6 PROGRAM SYSTEM TIMER                                   | . 2 |
|      | 25.7 PROGRAM PARTITION 1 OR PARTITION 2 AUTO ARM TIMER      | . 2 |
|      | 25.8 TO ERASE PARTITION 1 OR PARTITION 2 AUTO ARM TIMER     | . 2 |
|      | 25.9 PROGRAM PARTITION 1 OR PARTITION 2 AUTO DISARM TIMER   | . 2 |
|      | 25.10 TO ERASE PARTITION 1 OR PARTITION 2 AUTO DISARM TIMER | . 2 |
|      | 25.11 PROGRAM AUTO ON TIMER 1/2/3/4 FOR HOME AUTOMATION     | . 2 |
|      | 25.12 TO ERASE AUTO ON TIMER 1/2/3/4 FOR HOME AUTOMATION    | . 2 |
|      | 25.13 PROGRAM AUTO OFF TIMER 1/2/3/4 FOR HOME AUTOMATION    | . 2 |
|      | 25.14 TO ERASE AUTO OFF TIMER 1/2/3/4 FOR HOME AUTOMATION   | . 2 |
|      | 25.15 PROGRAM PERSONAL TELEPHONE NUMBER 1/2/3/4             | . 2 |
|      | 25.16 TO ERASE PERSONAL TELEPHONE NUMBER 1/2/3/4            | . 2 |
|      | 25.17 PROGRAM GSM TELEPHONE NUMBER 1/2/3/4                  | . 2 |
|      | 25.18 TO ERASE GSM TELEPHONE NUMBER 1/2/3/4                 | . 2 |
|      | 25.19 PROGRAM SYSTEM DATE                                   | . 2 |
| 26.0 | TESTING THE SYSTEM                                          | . 2 |
|      | 26.1 WALK TEST                                              | . 2 |
|      | 26.2 CMS TEST (Manual Test)                                 | . 2 |
|      | 26.3 SIREN TEST                                             | . 2 |
|      | 26.4 STROBE LIGHT TEST                                      | . 2 |
|      | 26.5 BATTERY TEST                                           | . 2 |
| 27.0 | INTERCOM (OPTIONAL FOR S16N MODEL ONLY)                     | . 2 |
| 28.0 | VOICE MESSAGE RECORDING (OPTIONAL FOR S16N MODEL ONLY)      | . 2 |
| 29.0 | SYSTEM INFORMATION                                          | . 2 |
| 30.0 | SYSTEM SETTING                                              | . 2 |

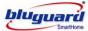

**1.0 INTRODUCTION** 

The **BLUGUARD** Control Panel is designed for simple operation yet provides the maximum protection for you. Please read this manual carefully and follow the instructions contained in this book. Fill in the system information page and store this manual in a safe place for future reference.

Your security system consists of a main control panel, one or more keypads and home automation (HA) modules, various sensors and detectors. An enclosure will contain the control panel, which includes the system electronics and standby battery.

## 2.0 TESTING

To ensure that your system is functioning, it is important that you test your system weekly. Please refer to testing procedures section in this manual. If your system does not function properly, please contact your system installer for services. There is normally no reason for anyone other than the installer or service professional to have access to the control panel.

## 3.0 LIMITATIONS

Even though BLUGUARD is an advanced security system, it does not 100% guarantee the protection against burglary, fire or other loses. Any alarm system whether commercial or residential is subjected to compromise or failure-to-warn for a variety of reasons. These include:

- Intruders may gain access through unprotected openings or have the technical sophistication to bypass an alarm sensor or disconnect an alarm warning device.
- Intrusion detectors, smoke detectors and many sensing devices will not operate without power. Devices powered by AC will not work if there is no AC power supply for any reason and the back-up battery is missing, dead or improperly installed.
- Alarm warning devices such as sirens may not alert people or wake up sleepers if they are located on the other side of closed or partly closed doors.
- Telephone line needed to transmit alarm events from the premise to a central monitoring station may be out or temporary out of service. Telephone line is subject to compromise by sophisticated method of attack.
- Smoke detector used in conjunction with the alarm system may not sense fire that start from where smoke cannot reach the detector such as wall, roof or the other side of the doors. Smoke detector also may not sense a fire on another level of the residence or building. In general, detectors may not always warn you about fire caused by carelessness and safety hazards like smoking, violent explosions, escaping gas, improper storage of flammable material, overloaded electrical circuits, children playing with matches.
- The most common cause of an alarm system not functioning properly when an intrusion or fire occurs is inadequate maintenance. Therefore, your system should be tested weekly to ensure all detectors or sensors are working properly.
- Installing an alarm system may make you eligible for lower insurance rates but an alarm system is not a substitute for insurance. Homeowners, property owners and renters should continue to insure their lives and properties.

Note: All information is subject to changes without prior notice.

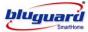

# 4.0 GLOSSARY

| Alarm Memory               | This is the history of the most recent violations that occurred the last time when an alarm was triggered.                                                                                                    |
|----------------------------|----------------------------------------------------------------------------------------------------|
| Arm                        | To set the system into the ARMED mode. In this mode, a zone violation will activate an alarm condition. If the system is programmed accordingly, it will cause a reporting code to be sent to the central monitoring station.                                                                     |
| Bypass                     | To deactivate zone. When the panel is ARMED, violation of a bypassed zone will be ignored.                                                                                                    |
| Chime                      | A short beep sound from the keypad to indicate a zone is violated.                                                                                                    |
| Day Arm                    | Instant arming that allows for certain preprogrammed, DAY STAY zones to be violated while the system is armed. In this mode, an ENTRY delay time will be given to the user to disarm using the keypad after entering the armed premises.                                                          |
| Day Stay Zone              | Zones that are bypassed automatically when the system is DAY ARMED.                                                                                                    |
| Disarm                     | To deactivate the system. FIRE, PANIC and MEDICAL remain active while the system is disarmed.                                                                                                    |
| Duress Code                | An ambush code which will disarm the system and simultaneously send a silent distress signal to the central monitoring station.                                                                                                    |
| Entry/Exit Zone            | A zone with programmable delay time will allow user to exit the premises after<br>arming the system and disarm by using the keypad after entering the armed<br>premises. This zone is generally the last exit point and the first entry point of<br>the building, i.e. the front door of a house. |
| Follower Zone              | A zone that may be temporary violated during exit delay period or after the first violation of an ENTRY/EXIT zone. This allows the user access to disarm the system. A FOLLOWER zone will behave as an instant zone if it is violated prior to the violation of an ENTRY/EXIT zone.               |
| Force Arm                  | Arming with exit delay that allows for certain violated zones to be bypassed temporary. When the violated zones resume, these zones will be protected. There is an ENTRY delay time in this arming mode.                                                                                          |
| Home<br>Automation<br>(HA) | Optional system expander module that allows you to control different light and appliances from any keypad, remote telephone, cellular phone. It can also be programmed to turn on/off light at certain time daily or during alarm condition.                                                      |
| Instant Zone               | When the system is armed, any violation of an instant zone will immediately cause an alarm condition to be registered.                                                                                                    |
| Master Code                | Master code is a 4-digit personal identification number that allows you to<br>enter certain programming mode, arm or disarm the system and remotely<br>control the system via telephone line.                                                                                                    |
| Night Arm                  | Instant arming that allows for certain preprogrammed, NIGHT STAY zones to be violated while the system is armed. In this mode, there is no ENTRY delay time for the user.                                                                                                    |
| Night Stay Zone            | Zones that are bypassed automatically when the system is NIGHT ARMED.                                                                                                    |
| Partitioning               | A partitioned system is a single physical security system that provides independent areas of protection intended for use by independent users.                                                                                                    |
| Remote Control<br>Arm      | Arming with a momentary or latch remote control module. In this mode, it allows certain violated zones to be bypassed temporary. When the violated zones resume, the zone will be protected. There is an ENTRY and EXIT delay time in this arming mode.                                           |
| User Code                  | User code is a 4-digit personal identification number that allows you to arm or disarm the system.                                                                                                    |
| Zone                       | A specific area of your premises guarded by sensors, which detect violations of that area.                                                                                                    |
|                            |                                                                                                    |

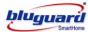

# 5.0 SUMMARY OF OPERATION

| System Disarm                            | [4-digit User Code] + [#]                                                                                           |
|------------------------------------------|----------------------------------------------------------------------------------------------------|
| Intelligent Arming                       | [4-digit User Code] + [#]                                                                                           |
| Away Arm                                 | Hold down [1] for 2 seconds                                                                                         |
| Day Arm                                  | Hold down [2] for 2 seconds                                                                                         |
| Night Arm                                | Hold down [3] for 2 seconds                                                                                         |
| Force Arm                                | Hold down [4] for 2 seconds                                                                                         |
| Turn On/Off Home<br>Automation Point     | Hold down [5] for 2 seconds + [HA point number 1 to 16] + [#]                                                       |
| Bypass Security Zone                     | Hold down [6] for 2 seconds + [Zone number 1 to 16] + [#]                                                           |
| View System Trouble                      | Hold down [7] for 2 seconds                                                                                         |
| View Event Log                           | Hold down [8] for 2 seconds                                                                                         |
| Program Chime Zone                       | Hold down [9] for 2 seconds + [Zone number 1 to 16] + [#]                                                           |
| Holiday Mode Arming                      | Hold down [0] for 2 seconds                                                                                         |
| Activate Fire Alarm                      | Hold down [F] for 2 seconds                                                                                         |
| Mute/Unmute Keypad                       | Hold down [X] for 2 seconds                                                                                         |
| Intercom (Optional for S16N model only)  | Hold down [ <sup>@i)</sup> ] for 2 seconds                                                                          |
| Recording (Optional for S16N model only) | Hold down [ Rec ] for 2 seconds + [User number 1 to 8] + [Record your voice after the beep and press # when finish] |
| Lock/Unlock Keypad                       | Hold down [""] for 2 seconds                                                                                        |
| On/Off Voice for<br>Chime Zone           | Press [MODE] + [7] + [#]                                                                                            |
| Activate Panic Alarm                     | Press [MODE] + [8] + [#]                                                                                            |
| Activate Medical Alarm                   | Press [MODE] + [9] + [#]                                                                                            |
| Remark:                                  | re than 9, press button [F] to represent the ten's digit.                                                           |

To enter zone number more than 9, press button [F] to represent the ten's digit. Example: To enter zone number 15, press [F] + [5].

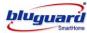

# SUMMARY OF OPERATION (CONT.)

| PARTITION SYSTEM ENABLED |                                                                                                   |  |
|--------------------------|---------------------------------------------------------------------------------------------------|--|
| Intelligent Disarm       | [4-digit User Code] + [#] + [Partition 1] or [Partition 2]                                        |  |
| Intelligent Arming       | [4-digit User Code] + [#] + [Partition 1] or [Partition 2]                                        |  |
| Away Arm                 | Hold down [1] for 2 seconds + [Partition 1] or [Partition 2]                                      |  |
| Day Arm                  | Hold down [2] for 2 seconds + [Partition 1] or [Partition 2]                                      |  |
| Night Arm                | Hold down [3] for 2 seconds + [Partition 1] or [Partition 2]                                      |  |
| Force Arm                | Hold down [4] for 2 seconds + [Partition 1] or [Partition 2]                                      |  |
| Holiday Mode Arming      | Hold down [0] for 2 seconds + [Partition 1] or [Partition 2]                                      |  |
| TESTING THE SYSTEM       |                                                                                                   |  |
| Sensor Walk Test         | Press : [MODE] + [1] + [#]<br>or [Menu] $\Rightarrow$ [System Tests] $\Rightarrow$ [Walk Test]    |  |
| CMS Reporting Test       | Press : [MODE] + [2] + [#]<br>or [Menu] $\Rightarrow$ [System Tests] $\Rightarrow$ [CMS Test]     |  |
| Siren Test               | Press : [MODE] + [3] + [#]<br>or [Menu] $\Rightarrow$ [System Tests] $\Rightarrow$ [Siren Test]   |  |
| Strobe Light Test        | Press : [MODE] + [4] + [#]<br>or [Menu] $\Rightarrow$ [System Tests] $\Rightarrow$ [Strobe Test]  |  |
| Battery Test             | Press : [MODE] + [5] + [#]<br>or [Menu] $\Rightarrow$ [System Tests] $\Rightarrow$ [Battery Test] |  |

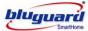

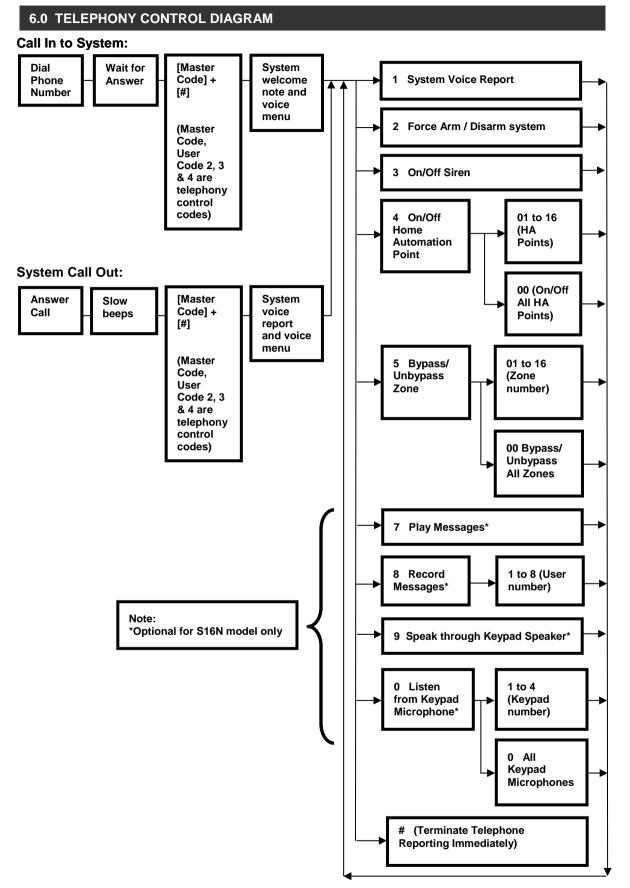

#### Remark:

- 1. The system will automatically cut off telephone line if the user does not key in any number for more than 60 seconds or key in wrong master code more than 3 times.
- 2. Master code, User code 2, User code 3 and user code 4 are Telephony remote access codes.

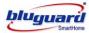

## 7.0 UNDERSTAND YOUR KEYPAD INDICATORS

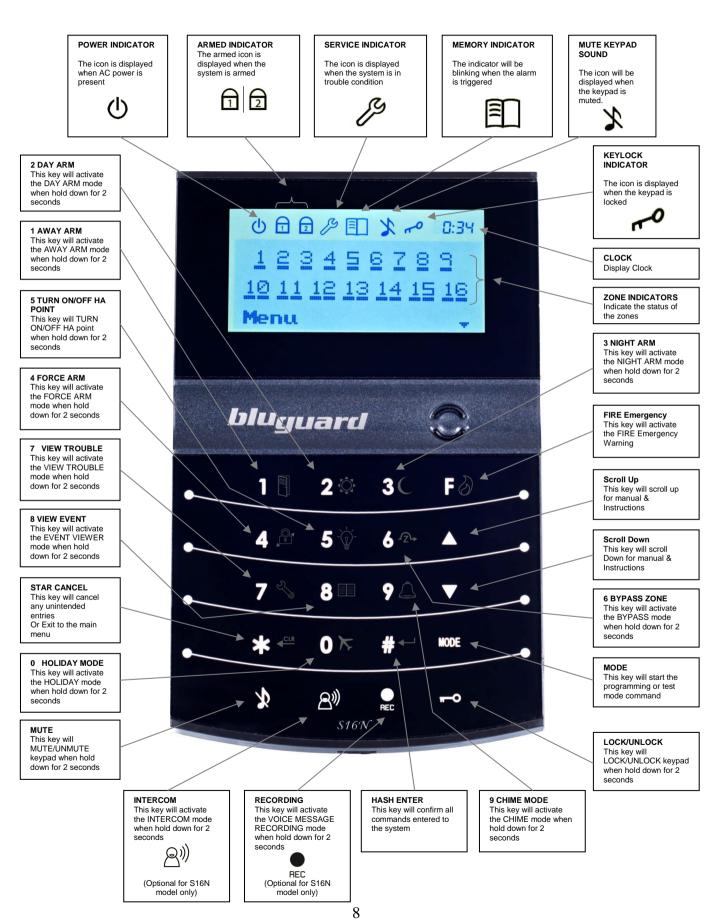

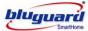

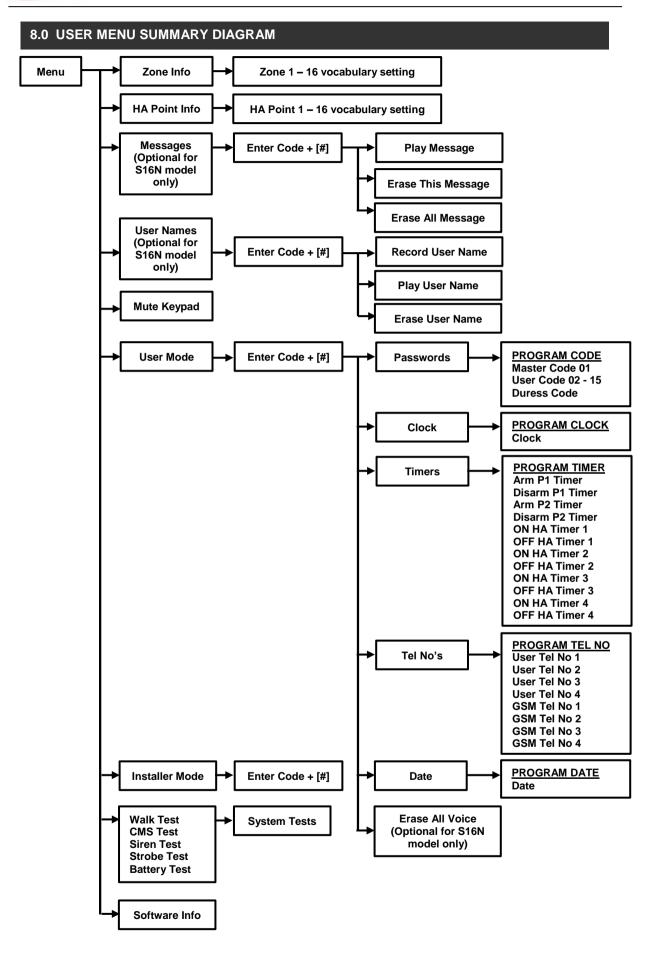

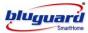

## 9.0 USER PROGRAMMING SUMMARY TABLE

# Access User Programming Mode : [\*] + [MODE] + [4-digit Master Code] + [#] OR Access from LCD Menu

# Exit User Programming Mode : [\*] / Exit from LCD Menu

Program New or Change Existing

|          | i e enange _nemig |                              |                                  |
|----------|-------------------|------------------------------|----------------------------------|
| Password | Master Code 01    | Key in [New User Code] + [#] | [Re-confirm New User Code] + [#] |
|          | User Code 02      | Key in [New User Code] + [#] | [Re-confirm New User Code] + [#] |
|          | User Code 03      | Key in [New User Code] + [#] | [Re-confirm New User Code] + [#] |
|          | User Code 04      | Key in [New User Code] + [#] | [Re-confirm New User Code] + [#] |
|          | User Code 05      | Key in [New User Code] + [#] | [Re-confirm New User Code] + [#] |
|          | User Code 06      | Key in [New User Code] + [#] | [Re-confirm New User Code] + [#] |
|          | User Code 07      | Key in [New User Code] + [#] | [Re-confirm New User Code] + [#] |
|          | User Code 08      | Key in [New User Code] + [#] | [Re-confirm New User Code] + [#] |
|          | User Code 09      | Key in [New User Code] + [#] | [Re-confirm New User Code] + [#] |
|          | User Code 10      | Key in [New User Code] + [#] | [Re-confirm New User Code] + [#] |
|          | User Code 11      | Key in [New User Code] + [#] | [Re-confirm New User Code] + [#] |
|          | User Code 12      | Key in [New User Code] + [#] | [Re-confirm New User Code] + [#] |
|          | User Code 13      | Key in [New User Code] + [#] | [Re-confirm New User Code] + [#] |
|          | User Code 14      | Key in [New User Code] + [#] | [Re-confirm New User Code] + [#] |
|          | User Code 15      | Key in [New User Code] + [#] | [Re-confirm New User Code] + [#] |
|          | Duress Code       | Key in [New User Code] + [#] | [Re-confirm New User Code] + [#] |
|          |                   |                              |                                  |

Remark:

 Master code, User Code 2, User Code 3 and User Code 4 are telephone remote access codes. These codes can ARM/DISARM the security system via local keypad or via telephone remote access.

| Program Sy | rstem Timer     |                                  |                                     |
|------------|-----------------|----------------------------------|-------------------------------------|
| Clock      | Real Time Clock | Key in time [0000 to 2359] + [#] | [F # to erase the previous setting] |

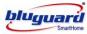

# USER PROGRAMMING SUMMARY TABLE (CONT.)

| Program S | ecurity Timers                                |                                                                                     |                                     |
|-----------|-----------------------------------------------|-------------------------------------------------------------------------------------|-------------------------------------|
| Timers    | Arm P1 Timer                                  | Key in time [0000 to 2359] + [#]                                                    | [F# to erase the previous setting]  |
|           | Disarm P1 Timer                               | Key in time [0000 to 2359] + [#]                                                    | [F# to erase the previous setting]  |
|           | Arm P2 Timer Key in time [0000 to 2359] + [#] |                                                                                     | [F# to erase the previous setting]  |
|           | Disarm P2 Timer                               | Key in time [0000 to 2359] + [#]                                                    | [F# to erase the previous setting]  |
| Program H | lome Automation Time                          | S                                                                                   |                                     |
| Timers    | ON HA Timer 1                                 | Key in time [0000 to 2359] + [#]                                                    | [F# to erase the previous setting]  |
|           | OFF HA Timer 1                                | Key in time [0000 to 2359] + [#]                                                    | [F# to erase the previous setting]  |
|           | ON HA Timer 2                                 | Key in time [0000 to 2359] + [#]                                                    | [F# to erase the previous setting]  |
|           | OFF HA Timer 2                                | Key in time [0000 to 2359] + [#]                                                    | [F# to erase the previous setting]  |
|           | ON HA Timer 3                                 | Key in time [0000 to 2359] + [#]                                                    | [F# to erase the previous setting]  |
|           | OFF HA Timer 3                                | Key in time [0000 to 2359] + [#]                                                    | [F# to erase the previous setting]  |
|           | ON HA Timer 4                                 | Key in time [0000 to 2359] + [#]                                                    | [F# to erase the previous setting]  |
|           | OFF HA Timer 4                                | Key in time [0000 to 2359] + [#]                                                    | [F# to erase the previous setting]  |
| Remark: A | Il programmed timer m                         | ust be in 24-hour format e.g. 7 am                                                  | = 07 00, 8 pm = 20 00.              |
| Program R | eporting Telephone Nu                         | imbers                                                                              |                                     |
| Tel No's  | User Tel No: 1                                | Key in [16 digit Tel No.] + [#]                                                     | [F to erase the previous setting]   |
|           | User Tel No: 2                                | Key in [16 digit Tel No.] + [#]                                                     | [F to erase the previous setting]   |
|           | User Tel No: 3                                | Key in [16 digit Tel No.] + [#]                                                     | [F to erase the previous setting]   |
|           | User Tel No: 4                                | Key in [16 digit Tel No.] + [#]                                                     | [F to erase the previous setting]   |
|           | GSM Tel No: 1                                 | Key in [16 digit Tel No.] + [#]                                                     | [F to erase the previous setting]   |
|           | GSM Tel No: 2                                 | Key in [16 digit Tel No.] + [#]                                                     | [F to erase the previous setting]   |
|           | GSM Tel No: 3                                 | Key in [16 digit Tel No.] + [#]                                                     | [F to erase the previous setting]   |
|           | GSM Tel No: 4                                 | Key in [16 digit Tel No.] + [#]                                                     | [F to erase the previous setting]   |
|           | • •                                           | ad is representing a "PAUSE" key o<br>d is representing a " <b>*</b> " key of telep |                                     |
| Program S | ystem Date                                    |                                                                                     |                                     |
| Date      | Current Date                                  | [DD/MM/YY] + [#]                                                                    | [F # to erase the previous setting] |

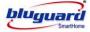

#### 10.0 ARMING THE SYSTEM

There are various options for arming the system

- a. Partition Arming
- b. Away Arming
- c. Day Arming
- d. Night Arming
- e. Force Arming
- f. Holiday Arming
- g. Remote Control Arming
- h. Timer Auto Arming
- i. Telephone Remote Arming

For information on how to ARM Partition system, please refer to PARTITIONING THE SYSTEM at page 24 (Section 21.0).

#### 10.1 AWAY ARMING

# [\*] + [USER CODE] + [#]

(Leave via ENTRY/EXIT Zone)

- 1. Ensure that all zone indicators are distinguished; if not, check that all protected premises are closed.
- 2. Press [\*] key to cancel any unintended entries.
- 3. Enter a valid 4-digit **[USER CODE]**. If you enter any mistakes, press **[\*]** key and re-enter the code followed by **[#]** key to confirm you command.
- 4. 1 will be displayed.

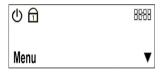

- 5. An **EXIT** delay countdown timer will be shown at the top right temporarily replace the clock and the keypad audible indicator will sound on and off for the duration of the **EXIT** delay.
- 6. Any bypassed zones will be shown by the flashing zone underline.
- 7. Leave the premises only via the **EXIT/ENTRY** zone.
- During AWAY arming, the telephone line will be supervised hourly. If the telephone line is disconnected, a new trouble condition will be registered (please refer to View System Trouble at page 20).
- 9. User will be given an **ENTRY** delay time to disarm the system when enter the protected premises via **ENTRY/EXIT** zone.
- 10. It is also possible to AWAY arm by simply press and hold down key [1] for 2 seconds.

#### [1] (Press and hold down for 2 seconds)

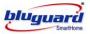

**10.2 DAY ARMING** 

[2] (Press and hold down for 2 seconds)

- 1. This arming mode is ideal for **DAY** time arming with user still remains in the protected premises.
- 2. In this mode, the system will be armed instantly with certain preprogrammed, **DAY STAY** zones bypassed automatically.
- 3. Ensure that all zone indicators are distinguished; if not, check that all protected premises are closed.
- 4. DO NOT open the ENTRY/EXIT zone.
- 5. Press and hold down key [2] for 2 seconds.

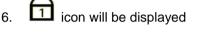

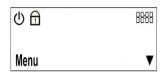

- 7. The keypad audible indicator will sound 2 beeps to confirm the arming.
- 8. Any **DAY STAY** zones will be automatically bypassed which shown by flashing zone underline.
- 9. User will be given an **ENTRY** delay time to DISARM the system when enter the protected premises via **ENTRY/EXIT** zone.

## 10.3 NIGHT ARMING

[3]

(Press and hold down for 2 seconds)

- 1. This arming mode is ideal for **NIGHT** time arming with user still remains in the protected premises.
- In this mode, the system will be armed instantly with certain preprogrammed, NIGHT STAY zones bypassed automatically.
- 3. Ensure that all zone indicators are distinguished; if not, check that all protected premises are closed.
- 4. DO NOT open the ENTRY/EXIT zone.
- 5. Press and hold down key [3] for 2 seconds.
- 6. 1 icon will be displayed

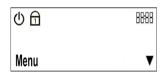

7. The keypad audible indicator will sound 2 beeps to confirm the arming.

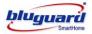

- 8. Any **NIGHT STAY** zones will be automatically bypassed which shown by flashing zone underline.
- 9. There is no ENTRY delay in this arming mode. Any violation on the active zones will trigger the system instantly.

## 10.4 FORCE ARMING

[4] (Press and hold down for 2 seconds)

- 1. In this mode, the system will be armed with **EXIT** delay time which allows certain violated zones to be bypassed temporary. When the violated zones resume, the zone will be protected again.
- 2. Press and hold down key [4] for 2 seconds.
- 3. 1 icon will be displayed

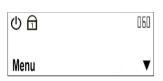

- 4. An **EXIT** delay countdown timer will be shown at the top right temporarily replace the clock and the keypad audible indicator will sound on and off for the duration of the **EXIT** delay.
- 5. Any bypassed zones will be shown by the flashing zone underline.
- 6. User will be given an **ENTRY** delay time to DISARM the system when enter the protected premises via **ENTRY/EXIT** zone.

#### **10.5 HOLIDAY ARMING**

## [0]

(Press and hold down for 2 seconds)

- 1. This arming mode is ideal for long away occasion (holiday).
- In this mode, the system will be AWAY armed. Home Automation points will be random ON/OFF every hour to simulate occupancy from 7pm to 1am.
- 3. Ensure that all zone indicators are distinguished; if not, check that all protected premises are closed.
- 4. Press and hold down key **[0]** for 2 seconds.
- 5. 1 icon will be displayed.

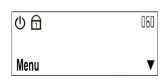

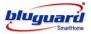

- An EXIT delay countdown timer will be shown at the top right temporarily replace the clock and the keypad audible indicator will sound on and off for the duration of the EXIT delay.
- 7. Any bypassed zones will be shown by the flashing zone underline.
- 8. Leave the premises only via the **EXIT/ENTRY** zone.
- 9. User will be given an **ENTRY** delay time to disarm the system when enter the protected premises via **ENTRY/EXIT** zone.
- 10. After disarming, Home Automation random ON/OFF function will be deactivated and the system will resume to normal Home Automation ON/OFF timers setting.

#### **10.6 REMOTE CONTROL ARMING (OPTIONAL)**

- 1. This arming mode is ideal for remote control unit or key-switch arming.
- 2. The system will arm in **FORCE** arming mode.
- 3. The system will be armed with **EXIT** delay time which allows certain violated zones to be bypassed temporary. When the violated zones resume, the zone will be protected again.
- 4. Press the remote control button or twist and release the key-switch.
- 5. The system will be armed instantly. Leave the premises via ENTRY/EXIT zone.
- 6. 1 icon will be displayed.

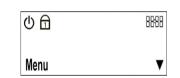

- 7. An **EXIT** delay countdown timer will be shown at the top right temporarily replace the clock and the keypad audible indicator will sound 2 beeps to confirm the arming.
- 8. If programmed to do so, the siren will sound briefly for this remote control arming (please refer to Installer Programming section system option setting).
- 9. User will be given an **ENTRY** delay time to DISARM the system when enter the protected premises via **ENTRY/EXIT** zone.

## **10.7 AUTO TIMER ARMING**

- 1. Your system can be programmed to automatically **ARM** itself according to a programmed schedule.
- 2. This arming mode will automatically turn to **FORCE ARM** mode when the system timer reaches the preset **AUTO ARM** time.
- 3. Please refer to User Programming section Program Auto ARM Timers.

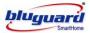

#### **10.8 TELEPHONE REMOTE ARMING**

- 1. Your system can be remotely ARM from outside the house through any normal DTMF telephone or GSM hand phone.
- 2. This arming mode will automatically turn to **FORCE ARM** mode when the user enter a correct Master Code through Telephone or hand phone.
- 3. Please refer to Telephone Control Diagram at page 7 (Section 6.0).

## 11.0 DISARMING THE SYSTEM

There are various options for disarming the system:

- a. Partition Disarming
- b. Keypad Disarming
- c. Remote Control Disarming
- d. Timer Auto Disarming
- e. Telephone Remote Disarm

For information on how to DISARM Partition system, please refer to PARTITION DISARMING at page 31 (Section 23.0).

#### 11.1 KEYPAD DISARMING

## [USER CODE] + [#]

- 1. To disarm the system, enter a valid 4-digit **[USER CODE]** followed by **[#]** key before expiry of the entry delay time.
- 2. Enter the premises through a designated **ENTRY/EXIT** zone; entering via other zones will trigger an alarm instantly.
- 3. The ENTRY delay begins once the ENTRY zone is violated.
- 4. The keypad audible indicator will sound for the duration of the **ENTRY** delay to indicate that a valid user code is required.
- 5. If the icon remains displayed, an error has been made while entering the user code.
  Press [\*] key and re-enter the user code.
- 6. An **ENTRY** delay countdown timer will be shown at the top right temporarily replace the clock.
- 7. Once the system is disarmed, the 1 icon will extinguish and the keypad audible indicator will stop.

| ل    | 8888 |
|------|------|
| Menu | V    |

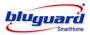

8. If the icon is flashing upon entry there has been an intrusion. Call for assistance. The intruder may still be inside.

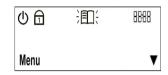

- If no valid user code has been entered by the end of the ENTRY delay period, an ALARM condition will be registered and stored into the system MEMORY.
- 10. If programmed to do so, the keypad will be locked and non-responsive for a preprogrammed period for certain number of incorrect user codes, which are entered consecutively more than the keypad lock counter.
- 11. If the ENTRY delay is too short, have your installer to change the ENTRY delay period.

## 11.2 REMOTE CONTROL DISARMING (OPTIONAL)

- 1. To instantly disarm the system, press the remote control button or twist and release the key-switch.
- 2. The 1 icon will extinguish and the keypad audible indicator will sound 2 beeps to confirm the disarming.

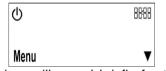

3. If programmed to do so, the siren will sound briefly for this remote control disarming. (Please refer to Installer Programming Section – System Option Setting).

#### **11.3 AUTO TIMER DISARMING**

- 1. Your system can be programmed to automatically **DISARM** itself according to a programmed schedule.
- 2. Please refer to User Programming section Program Auto Disarm Timer.

#### **11.4 TELEPHONE REMOTE DISARMING**

- 1. Your system can be remotely DISARM from outside the house through any normal **DTMF** telephone or **GSM** hand phone.
- 2. This disarming mode will automatically turn off the security system when the user enters a correct Master Code through Telephone or hand phone.
- 3. Please refer to Telephone Control Diagram at page 7 (Section 6.0).

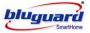

#### 12.0 TURN ON/OFF HOME AUTOMATION POINT

[5]

+ [HA POINT NUMBERS] + [#]

(Press and hold down for 2 seconds)

(1 to 16)

- 1. Hold down key [5] for 2 seconds.
- 2. The screen will show "HA Info" and keypad audible indicator will sound 2 beeps.

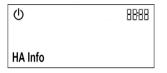

Zone 1 to 16 will be displayed if the respective HA points are ON.

Zone 1 to 16 will not be displayed if the respective HA points are OFF.

- 3. Enter the **HA point numbers** followed by **[#]** key. Keypad audible indicator will sound 2 beeps to confirm the command and the system will be back to normal mode.
- 4. To turn On/Off all Home Automation (HA) points at once, press key [0] followed by [#].
- 5. Keypad audible indicator will sound 2 beeps to confirm the command and the system will be back to normal mode.

To turn ON/OFF HA point 3 and 4:

Press and hold down **[5]** for 2 seconds + **[3]** + **[4]** + **[#]**. Keypad audible indicator will sound 2 beeps to confirm the command. HA point 3 and 4 will turn ON/OFF.

#### 13.0 BYPASS ZONE

[6] (Press and hold down for 2 seconds) + [ZONE NUMBERS] + [#] (1 to 16)

- 1. Hold down key [6] for 2 seconds.
- 2. The screen will show "Bypass Info" and keypad audible indicator will sound 2 beeps.

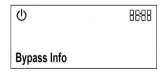

3. Press the zone number that needs to be bypassed, e.g. press [2] if you wish to bypass zone 2.

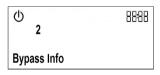

To enter zone number more than 9, press button [F] to represent the ten's digit.
 E.g. To enter zone number 12, press [F] + [2], zone number 16 press [F] + [6].

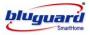

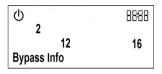

- 5. Repeat step 3 or 4 to bypass other zones.
- 6. Press **[#]** key to exit the bypass mode and keypad audible indicator will sound 2 beeps to confirm the command.
- 7. To bypass all zones at once, press key [0] followed by [#].
- 8. The relevant **ZONE** underline will slow flash to indicate that the zone is bypassed now.

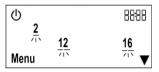

- 9. Zones cannot be bypassed once the system is armed.
- 10. All bypassed zones will be automatically un-bypassed each time the system is disarmed and must be reapplied before the next arming.

## 14.0 UN-BYPASS ZONE

[6] (Press and hold down for 2 seconds) + [ZONE NUMBERS] + [#] (1 to 16)

- 1. Hold down key [6] for 2 seconds.
- 2. The screen will show the Bypass Zones and keypad audible indicator will sound 2 beeps.

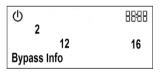

3. Press the zone number corresponding to the current bypassed zone e.g. press [2] if you wish to un-bypass zone 2.

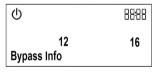

To enter zone number more than 9, press button [F] to represent the ten's digit.
 E.g. To enter zone number 12, press [F] + [2], zone number 16 press [F] + [6]

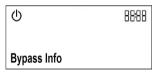

- 5. Repeat step 3 or 4 to un-bypass other zones if any.
- 6. Press **[#]** key to exit the bypass mode and keypad audible indicator will sound 2 beeps to confirm the command.
- 7. To un-bypass all zones at once, press key [0] followed by [#].
- 8. Keypad audible indicator will sound 2 beeps to confirm the command and the system will be back to normal mode.
- 9. The relevant **ZONE** indicator will extinguish to indicate that the zone is now active.

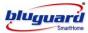

| ወ    | 8888 |
|------|------|
| Menu | V    |

## **15.0 VIEW SYSTEM TROUBLE**

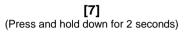

The system will monitor a number of possible trouble conditions. If one of these conditions occurs, the *i* icon will display until the trouble is restored.

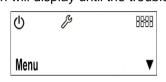

- 2. Hold down key [7] for 2 seconds.
- 3. The screen will show Trouble Messages and keypad audible indicator will sound 2 beeps.

| ወ                   | ß | 8888 |
|---------------------|---|------|
| Trouble<br>Timer Fa | • | v    |

- 4. The trouble occurred will be displayed. Press the [▼] key to check on all the troubles that need to be serviced.
- 5. Press **[#]** key to exit and keypad audible indicator will sound 2 beeps.
- 6. Possible trouble conditions.
  - ✓ AC Loss
  - ✓ Real Time Clock Loss (**Program System Timer** refer to page 36 Section 25.7)
  - ✓ Siren Fail
  - ✓ Battery Low Voltage
  - ✓ Telephone Line/GSM CMS Reporting Fail
  - ✓ Telephone Line/GSM Personal Reporting Fail
  - ✓ Telephone Line Connection Fail

Remark: Telephone Line/GSM CMS Reporting Fail, Telephone Line/GSM Personal Reporting Fail and Telephone Line Connection Fail service icon will be extinguished when they are viewed once.

#### 16.0 EVENT VIEWER

[8]

(Press and hold down for 2 seconds)

1. The event viewer will store up to 20 latest events in the system. An alarm condition will

cause the icon flash.

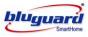

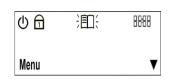

- 2. The icon will extinguish once the user enters **EVENT VIEWER** mode.
- 3. To view, hold down key [8] for 2 seconds.
- 4. The viewer will displayed:
  - ✓ Date
  - ✓ Time
  - ✓ Event Occurred

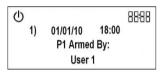

- 5. Press  $[\mathbf{V}]$  to view the 2<sup>nd</sup> latest event and continue to press  $[\mathbf{V}]$  for next event.
- 6. Press [#] to exit event viewer and keypad audible indicator will sound 2 beeps.

## 17.0 CHIME MODE

The chime mode allows user to monitor nominated zones while the system is disarmed. The audible indicator will sound briefly when the nominated zone is violated – the siren will NOT sound. If you wish to know there is someone enters or exits the front door, the keypad will beep once when the door is opened provided the zone is a chime zone.

[9]

+ [ZONE NUMBERS] + [#]

(Press and hold down for 2 seconds)

(1 to 16)

- 1. Hold down key [9] for 2 seconds.
- 2. The screen will show "Chime Info" and keypad audible indicator will sound 2 beeps.

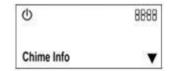

- 3. Press the key corresponding to the zone that you wish to be the chime zone.
- 4. To enter zone number more than 9, press button [F] to represent the ten's digit.
  E.g. To enter zone number 12, press [F] + [2], zone number 16 press [F] + [6].
- 5. Press **[#]** key to exit the chime mode and keypad audible indicator will sound 2 beeps to confirm the command.

To program zone 3 and zone 4 as CHIME zones: Hold down **[9]** for 2 seconds + **[3]** + **[4]** + **[#]**. Keypad audible indicator will sound 2 beeps to confirm the command. Zone 3 and 4 are now CHIME zones.

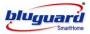

## TO CANCEL CHIME ZONE:

Repeat the above steps and ensure that the zone display is extinguished

## 18.0 VIEW ZONE VOCABULARY SETTING

1. Press **[▼]** key to the **Zone Info** menu when system in normal mode.

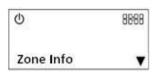

2. Press [#] to access into zone info setting. Vocabulary settings are shown in the LCD.

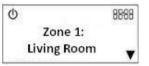

- 3. Continue press **[▼]** or **[▲]** to scroll up/down for other zone vocabulary.
- 4. Consult your system installer if you wish to change the vocabulary setting.
- 5. Press [#] to exit.

## 19.0 VIEW HA POINT VOCABULARY SETTING

1. Press **[▼**] key to the *HA Point Info* menu when system in normal mode.

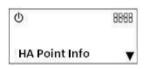

2. Press [#] to access into zone info setting. Vocabulary settings are shown in the LCD.

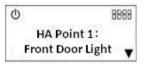

- 3. Continue press **[▼]** or **[▲]** to scroll up/down for other zone vocabulary.
- 4. Consult your system installer if you wish to change the vocabulary setting.
- 5. Press [#] to exit.

#### 20.0 EMERGENCY SITUATION

#### FIRE MODE

[F]

(Press and hold down for 2 seconds)

1. This key will activate the FIRE ALARM condition when it is held down for 2 seconds.

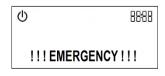

2. The FIRE ALARM condition can also be triggered by an installed smoke detector, which is set as fire zone.

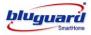

- 3. The siren will sound and the FIRE REPORTING CODE will be transmitted to the central monitoring station.
- 4. To silence the siren, enter a 4-digit user code followed by [#] key.

#### PANIC MODE

## [MODE] + [8] + [#]

1. The PANIC ALARM condition will be activated when press [MODE] + [8] + [#].

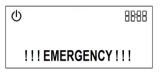

- 2. The PANIC ALARM condition can also be activated by any FIXED or REMOTE PANIC button that has been installed.
- 3. If the panic button is set as silent zone, then the PANIC REPORTING CODE will be transmitted to the central monitoring station without the siren sounding. Ensure that your installer has enabled this function if it is required.
- 4. To silence the siren, enter a valid 4-digit user code followed by **[#]** key. If the siren is not cancelled, it will stop automatically after the SIREN TIME OUT period.
- 5. Press this mode only in an emergency situation that requires response by emergency personnel.

## **MEDICAL MODE**

## [MODE] + [9] + [#]

1. The MEDICAL ALARM condition will be activated when press [MODE] + [9] + [#].

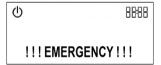

- 2. The keypad audible indicator will sound to indicate that a MEDICAL ALARM has been initiated.
- 3. The siren will sound and the MEDICAL REPORTING CODE will be transmitted to the central monitoring station.
- 4. To silence the siren, enter a 4-digit user code followed by [#] key.

#### DURESS CODE

- 1. This is a special 4-digit user code that is only used in the unique situation where an intruder forces one to disarm the system "under duress".
- 2. When the duress code is entered, the control panel will be disarmed. However, a DURESS REPORTING CODE is transmitted to the central monitoring station to inform them that you have been forced to disarm the control panel by an intruder.
- 3. It is advisable to choose a code that can be easily remembered by all family (or staff) members.

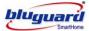

## 21.0 PARTITIONING THE SYSTEM

Depending on your needs, your installer can program your control panel to recognize and control 2 separate areas (Partition 1 and Partition 2) by activating the system's partitioning feature. User codes can also be programmed to ARM/DISARM one partition or both partitions simultaneously.

You can use partitioning in installations where shared systems are more practical, such as office/warehouse buildings, or apartment/condominium complexes.

## 22.0 ARMING A PARTITIONED SYSTEM

Zones can be divided into two systems. Based on your requirements, the installer designates which zones belong to Partition 1 and Partition 2, both partitions (dual area), or are not given any partition assignment. A zone belonging to a 2 partitions is armed only when both Partition 1 and Partition 2 are armed. However, this sharing zone will be disarmed if either Partition 1 or Partition 2 is disarmed.

The installer must program the required user code settings. These settings determine which user codes can arm Partition 1, as well as which user codes can arm Partition 2. Codes can also be given access to both partitions.

#### 22.1 AWAY ARMING 2 PARTITIONS SIMULTANEOUSLY

#### If your user code has access to both partitions

#### [\*] + [USER CODE] + [#] + [1] + [2] (Leave via ENTRY/EXIT Zone)

- 1. Ensure that all zone indicators are distinguished; if not, check that all protected premises are closed.
- 2. Press the [\*] key to cancel any unintended entries.
- 3. Enter a valid 4-digit **[USER CODE]**. If you enter mistakes, press **[\*]** key and re-enter the code followed by **[#]** key to confirm your command.
- 4. If the key in user code is assigned to control 2 partitions, P1 and P2 options will be displayed.

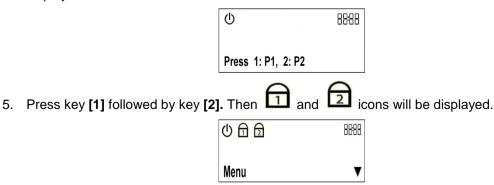

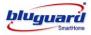

- An EXIT delay countdown timer will be shown at the top right temporarily replace the clock and the keypad audible indicator will sound on and off for the duration of the EXIT delay.
- 7. Any bypassed zones will be shown by the flashing zone underline.
- 8. Leave the premises only via the EXIT/ENTRY zone.
- During AWAY arming, the telephone line will be supervised hourly. If the telephone line is disconnected, a new trouble condition will be registered (please refer to View System Trouble at page 20).
- 10. User will be given an **ENTRY** delay time to disarm the system when enter the protected premises via **ENTRY/EXIT** zone.
- 11. It is also possible to AWAY arm by simply press and hold down key [1] for 2 seconds.

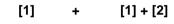

(Press and hold down for 2 seconds)

12. P1 and P2 options will be displayed.

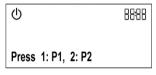

13. Press key [1] followed by key [2] to arm both partitions

# 22.2 AWAY ARMING EITHER 1 PARTITION

## If your user code has access to 2 partitions and you would like to arm Partition 1 only

[\*] + [USER CODE] + [#] + [1] + [#] (Leave via ENTRY/EXIT Zone)

#### If your user code has access to 2 partitions and you would like to arm Partition 2 only

#### [\*] + [USER CODE] + [#] + [2] + [#] (Leave via ENTRY/EXIT Zone)

- 1. Ensure that all zone indicators are distinguished; if not, check that all protected premises are closed.
- 2. Press [\*] key to cancel any unintended entries.
- 3. Enter a valid 4-digit **[USER CODE]**. If you enter mistakes, press **[\*]** key and re-enter the code followed by **[#]** key to confirm your command.
- 4. P1 and P2 options will be displayed.

| Φ     |        |       | <br>88:88 |
|-------|--------|-------|-----------|
| Press | 1: P1, | 2: P2 |           |

5. Enter the partition number that you wish to arm followed by [#] key.

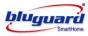

6. The 1 icon will be displayed if Partition 1 is armed.

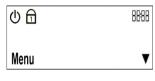

7. The icon will be displayed if Partition 2 is armed.

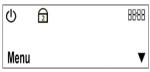

- 8. An **EXIT** delay countdown timer will be shown at the top right temporarily replace the clock and the keypad audible indicator will sound on and off for the duration of the **EXIT** delay.
- 9. Any bypassed zones will be shown by the flashing zone underline.
- 10. Leave the premises only via the **EXIT/ENTRY** zone.
- During AWAY arming, the telephone line will be supervised hourly. If the telephone line is disconnected, a new trouble condition will be registered (please refer to View System Trouble at page 20).
- 12. User will be given an **ENTRY** delay time to disarm the system when enter the protected premises via **ENTRY/EXIT** zone.

## If your user code has access to 1 partition only

- 1. Ensure that all zone indicators are distinguished; if not, check that all protected premises are closed.
- 2. Press [\*] key to cancel any unintended entries.
- 3. Enter a valid 4-digit **[USER CODE]**. If you enter mistakes, press **[\*]** key and re-enter the code followed by **[#]** key to confirm your command.
- 4. P1 and P2 options will be displayed.

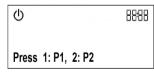

- 5. Select the partition number that you wish to arm followed by [#] key.
- 6. The 1 icon will be displayed if Partition 1 is armed.

| ው 🖻  | 8888 |
|------|------|
| Menu | V    |

7. The **2** icon will be displayed if Partition 2 is armed.

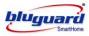

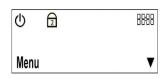

- 8. An **EXIT** delay countdown timer will be shown at the top right temporarily replace the clock and the keypad audible indicator will sound on and off for the duration of the **EXIT** delay.
- 9. Any bypassed zones will be shown by the flashing zone underline.
- 10. Leave the premises only via the **EXIT/ENTRY** zone.
- During AWAY arming, the telephone line will be supervised hourly. If the telephone line is disconnected, a new trouble condition will be registered (please refer to View System Trouble at page 20).
- 12. User will be given an **ENTRY** delay time to disarm the system when enter the protected premises via **ENTRY/EXIT** zone.

#### 22.3 FASTKEY AWAY ARMING EITHER 1 PARTITION

[1] + [1 or 2] + [#] (Press and hold down for 2 seconds)

- 1. Ensure that all zone indicators are distinguished; if not, check that all protected premises are closed.
- 2. Hold down key [1] for 2 seconds.

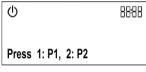

3. P1 and P2 options will be displayed.

| Φ                  | 88:88 |
|--------------------|-------|
| Press 1: P1, 2: P2 |       |

4. Press key [1] to arm Partition 1 or press key [2] to arm Partition 2 followed by [#] key.

5. The icon will be displayed if Partition 1 is armed.

| ወ 🖻  | 8888 |
|------|------|
| Menu | V    |

6. The icon will be displayed if Partition 2 is armed.

| ወ    | 2 | 8888 |
|------|---|------|
| Menu |   | V    |

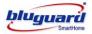

- 7. An **EXIT** delay countdown timer will be shown at the top right temporarily replace the clock and the keypad audible indicator will sound on and off for the duration of the **EXIT** delay.
- 8. Any bypassed zones will be shown by the flashing zone underline.
- 9. Leave the premises only via the EXIT/ENTRY zone.
- During AWAY arming, the telephone line will be supervised hourly. If the telephone line is disconnected, a new trouble condition will be registered (please refer to View System Trouble at page 20).
- 11. User will be given an **ENTRY** delay time to disarm the system when enter the protected premises via **ENTRY/EXIT** zone.

## 22.4 PARTITION DAY ARMING

- 1. This arming mode is ideal for **DAY** time arming with user still remains in the protected premises.
- 2. In this mode, system will be armed instantly with certain preprogrammed, **DAY STAY** zones bypassed automatically.
- 3. Ensure that all zone indicators are distinguished; if not, check that all protected premises are closed.
- 4. DO NOT open the ENTRY/EXIT zone.
- 5. Press and hold down key [2] for 2 seconds.
- 6. P1 and P2 options will be displayed.

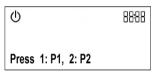

- 7. Press key [1] to arm Partition 1 or press key [2] to arm Partition 2 followed by [#] key.
- 8. The 1 icon will be displayed if Partition 1 is armed.

| ወ 🖻  | 8888 |
|------|------|
| Menu | ▼    |

9. The 2 icon will be displayed if Partition 2 is armed.

| ወ    | 2 | 8888 |
|------|---|------|
| Menu |   | V    |

- 10. Any **DAY STAY** zones will be automatically bypassed (shown by flashing zone underline).
- 11. User will be given an **ENTRY** delay time to disarm the system when enter the protected premises via **ENTRY/EXIT** zone.

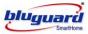

#### 22.5 PARTITION NIGHT ARMING

[3] + [1 or 2] + [#] (Press and hold down for 2 seconds)

- 1. This arming mode is ideal for **NIGHT** time arming with user still remains in the protected premises.
- 2. In this mode, system will be armed instantly with certain preprogrammed, **NIGHT STAY** zones bypassed automatically.
- 3. Ensure that all zone indicators are distinguished; if not, check that all protected premises are closed.
- 4. DO NOT open the ENTRY/EXIT zone.
- 5. Press and hold down key [3] for 2 seconds.
- 6. P1 and P2 options will be displayed.

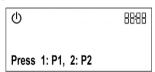

- 7. Press key [1] to arm Partition 1 or press key [2] to arm Partition 2 followed by [#] key.
- 8. The 1 icon will be displayed if Partition 1 is armed.

| ወ 🖻  | 8888 |
|------|------|
| Menu | V    |

9. The 2 icon will be displayed if Partition 2 is armed.

| ወ    | 2 | 8888 |
|------|---|------|
| Menu |   | V    |

- 10. Any **NIGHT STAY** zones will be automatically bypassed (shown by flashing zone underline).
- 11. There is no **ENTRY** delay in this arming mode. Any violation on the active zones will trigger the system instantly.

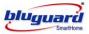

#### 22.6 PARTITION FORCE ARMING

[4] + [1 or 2] + [#] (Press and hold down for 2 seconds)

- 1. In this mode, the system will be armed with EXIT delay time which allows certain violated zones to be bypassed temporary. When the violated zones resume, the zone will be protected again.
- 2. Press and hold down key [4] for 2 seconds.
- 3. P1 and P2 options will be displayed.

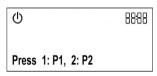

- 4. Press key [1] to arm Partition 1 or press key [2] to arm Partition 2 followed by [#] key.
- 5. The **1** icon will be displayed if Partition 1 is armed.

| ወ 🗗  | 8888 |
|------|------|
| Menu | V    |

6. The **2** icon will be displayed if Partition 2 is armed.

| Φ    | 2 | 8888 |
|------|---|------|
| Menu |   | V    |

- 7. An **EXIT** delay countdown timer will be shown at the top right temporarily replace the clock and the keypad audible indicator will sound on and off for the duration of the **EXIT** delay.
- 8. Any bypassed zones will be shown by the flashing zone underline.
- 9. User will be given an **ENTRY** delay time to disarm the system when enter the protected premises via **ENTRY/EXIT** zone.

#### 22.7 PARTITION HOLIDAY ARMING

[0] + [1 or 2] + [#] (Press and hold down for 2 seconds)

- 1. This arming mode is ideal for long away occasion (holiday).
- In this mode, the system will be AWAY armed. Home Automation points will be random ON/OFF every hour to simulate occupancy from 7pm to 1am.
- 3. Ensure that all zone indicators are distinguished; if not, check that all protected premises are closed.
- 4. Hold down key **[0]** for 2 seconds.
- 5. P1 and P2 options will be displayed.

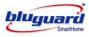

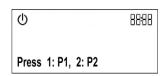

- 6. Press key [1] to arm Partition 1 or press key [2] to arm Partition 2 followed by [#] key.
- 7. The icon will be displayed if Partition 1 is armed.

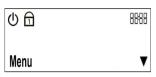

8. The icon will be displayed if Partition 2 is armed.

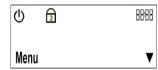

- An EXIT delay countdown timer will be shown at the top right temporarily replace the clock and the keypad audible indicator will sound on and off for the duration of the EXIT delay.
- 10. Any bypassed zones will be shown by the flashing zone underline.
- 11. Leave the premises only via the **EXIT/ENTRY** zone.
- 12. User will be given an **ENTRY** delay time to disarm the system when enter the protected premises via **ENTRY/EXIT** zone.
- 13. After disarming, Home Automation random ON/OFF function will be deactivated and the system will resume to normal Home Automation ON/OFF timers setting.

#### 23.0 PARTITION DISARMING

## [USER CODE] + [#]

- 1. Enter the premises through a designated **ENTRY/EXIT** zone; entering via other zones will trigger an alarm instantly.
- 2. The ENTRY delay begins once the ENTRY zone is violated.
- 3. The keypad audible indicator will sound for the duration of the **ENTRY** delay to indicate that a valid user code is required.
- 4. An **ENTRY** delay countdown timer will be shown at the top right temporarily replace the clock.
- 5. To disarm the system, enter a valid 4-digit **[USER CODE]** followed by **[#]** key before expiry of the entry delay time.
- 6. P1 and P2 options will be displayed.

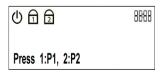

7. Press key [1] to disarm Partition 1 or press key [2] to disarm Partition 2 followed by [#] key.

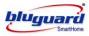

8. The 1 icon will extinguish if Partition 1 is disarmed.

| ወ    | 2 | 8888 |
|------|---|------|
| Menu |   | V    |

9. The **2** icon will extinguish if Partition 2 is disarmed.

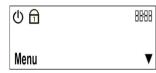

- 10. If the 1 or 2 icons remain illuminated, an error has been made while entering the user code, press [\*] key and re-enter the user code.
- 11. Once the system is disarmed, the keypad audible indicator will stop.
- 12. If no valid user code has been entered by the end of the ENTRY delay period, an ALARM condition will be registered and stored into the system MEMORY.
- 13. If programmed to do so, the keypad will be locked and non-responsive for a preprogrammed period for certain number of incorrect user codes, which are entered consecutively more than the keypad lock counter (Please refer to Installer Programming Section Keypad Lock Counter).
- 14. If the ENTRY delay is too short, have your installer to change the ENTRY delay period.
- 15. If the **MEMORY** indicator is flashing upon entry, there has been an intrusion. Call for assistance. The intruder may still be inside.

#### 24.0 USER CODE

Master code is a 4-digit personal identification number that allows you to enter certain programming mode, arm or disarm the system and remotely control the system via telephone line. In additional to Master Code, the system can be programmed to accept 14 user codes that allow you to arm/disarm the system. The default Master Code is "1234".

Duress Code is an ambush code which will disarm the system and simultaneously send a silent alarm signal to the center monitoring station. It is very useful code when you are forced to disarm your security system under threat.

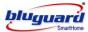

#### 25.0 USER PROGRAMMING MODE

#### 25.1 ACCESS USER PROGRAMMING MODE

#### [\*] + [MODE] + [USER MASTER CODE] + [#]

- 1. Ensure that the system is not ARMED.
- 2. Press the [\*] key to cancel any unintended entries.
- 3. Press [MODE] key to go into USER PROGRAMMING mode.
- 4. Enter a valid 4-digit [USER MASTER CODE]. If you enter any mistakes, press [\*] key and repeat step 3.
- 5. If a wrong USER MASTER CODE is entered, a long beep will be sound. Repeat step 3-4 to access USER PROGRAMMING MODE.
- Screen will show "User Mode" and keypad audible indicator will sound 2 beeps if a valid USER MASTER CODE is entered. Below the "User Mode", the "Passwords" command is ready to be entered.
- Use the [▲] key and [▼] key to scroll up and down. Enter the command that you wish to change. (Please refer to User Programming Summary Table at page 10 & 11).
- 8. To exit user programming mode press [\*] or exit from MENU.

#### 25.2 EXIT USER PROGRAMMING MODE

- 1. Press [\*].
- 2. Screen will show "Menu" at the bottom (exactly like before entering the user programming mode) and keypad will sound 2 beeps to confirm the exit command.

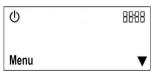

#### 25.3 PROGRAM NEW AND CHANGING EXISTING MASTER / USER CODE

1. Ensure that the system is in USER PROGRAMMING mode (page 33 Section 25.1).

| Q                      | n na serie da serie da serie da serie da serie da serie da serie da serie da serie da serie da serie da serie<br>Serie da serie da serie da serie da serie da serie da serie da serie da serie da serie da serie da serie da ser | 88:88 |
|------------------------|----------------------------------------------------------------------------------------------------|-------|
| User Mode<br>Passwords |                                                                                                    | •     |

2. Press [#] to access Passwords menu.

| ل              | 88:88 |
|----------------|-------|
| User Mode      |       |
| Passwords      |       |
| Master Code 01 | ▼     |

3. Press [#] to select Master code 01.

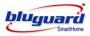

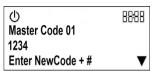

4. Enter the new 4-digit [MASTER CODE]. Example: 4567 followed by [#] key.

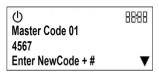

5. Re-enter the new 4-digit [MASTER CODE] followed by [#] key.

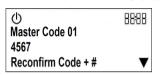

- Use the [▲] key and [▼] key to scroll up and down to select other user code and repeat step 3.
- 7. Press [\*] to exit user programming mode.
- 8. If any of the user codes are not used, please ensure that they are all erased.

#### 25.4 PROGRAM NEW AND CHANGING EXISTING DURESS CODE

1. Ensure that the system is in USER PROGRAMMING mode (page 33 Section 25.1).

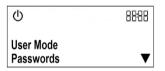

2. Press [#] to access Passwords menu.

| ()                     | 88:88 |
|------------------------|-------|
| User Mode<br>Passwords |       |
| Master Code 01         | ▼     |

3. Press [▼] to scroll down to Duress Code.

| Φ                      | 8888 |
|------------------------|------|
| User Mode<br>Passwords |      |
|                        |      |
| Duress Code            | V    |

4. Press [#] to select Duress Code.

| ወ                 | 8888 |
|-------------------|------|
| Duress Code       |      |
| 0000              |      |
| Enter NewCode + # | V    |

5. Enter the new 4-digit [DURESS CODE] followed by [#] key. Example, 1313 and press [#].

| ل                 | 8888 |
|-------------------|------|
| Duress Code       |      |
| 1313              |      |
| Enter NewCode + # | V    |

6. Re-enter the new 4-digit [DURESS CODE] followed by [#] key.

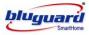

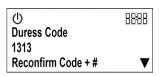

- 7. Press [\*] to exit user programming mode.
- 8. If the duress code is not used, please ensure the code is erased.

## 25.5 ERASE USER or DURESS CODE

1. Ensure that the system is in USER PROGRAMMING mode (page 33 Section 25.1).

| Φ                      | 88:88 |
|------------------------|-------|
| User Mode<br>Passwords | •     |

2. Press [#] to access **Passwords** menu.

| ل              | 88:88 |
|----------------|-------|
| User Mode      |       |
| Passwords      |       |
| Master Code 01 | V     |

 Press [▼] to scroll down to select which user code that you wish to erase. Example, User Code 02.

| 心<br>User Mode | 88:88        |
|----------------|--------------|
| Passwords      |              |
| User Code 02   | $\mathbf{V}$ |
|                |              |

4. Press [#] to select User Code 02.

| ()<br>User Code 02 | 8888 |
|--------------------|------|
| 1111               |      |
| Enter NewCode + #  | V    |
|                    |      |

5. Enter 4-digit [0000] followed by [#] key.

| Φ                 | 88:88 |
|-------------------|-------|
| User Code 02      |       |
| 0000              |       |
| Enter NewCode + # | ▼     |

6. Re-enter the 4-digit [0000] followed by [#] key.

| 心<br>User Code 02  | 8888 |
|--------------------|------|
| 0000               |      |
| Reconfirm Code + # | V    |

- 7. Repeat step 3 to 6 to erase other user codes.
- 8. Press [\*] to exit user programming mode.
- If any of the user/duress codes are not used, please ensure that they are all erased. (Master code cannot be erased).

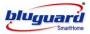

#### 25.6 PROGRAM SYSTEM TIMER

1. Ensure that the system is in USER PROGRAMMING mode (page 33 Section 25.1).

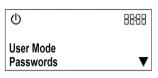

2. Press [▼] to scroll down to Clock.

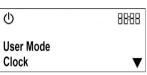

3. Press **[#]** to select clock for system timer setting.

| Φ                             | 88:88 |
|-------------------------------|-------|
| Clock<br>Set Time(24hrFormat) |       |
| 00:00                         | V     |

4. Enter the [CURRENT TIME] in 24-hour format. Example, 8:00pm is 20:00.

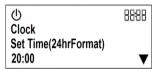

- 5. Press [#] key to confirm the time.
- 6. Press [\*] to exit user programming mode.

#### 25.7 PROGRAM PARTITION 1 OR PARTITION 2 AUTO ARM TIMER

1. Ensure that the system is in USER PROGRAMMING mode (page 33 Section 25.1).

| Φ                      | n na serie da serie da serie da serie da serie da serie da serie da serie da serie da serie da serie da serie<br>Serie da serie da serie da serie da serie da serie da serie da serie da serie da serie da serie da serie da ser | 88:88 |
|------------------------|----------------------------------------------------------------------------------------------------|-------|
| User Mode<br>Passwords |                                                                                                    | •     |

2. Press [▼] to scroll down to **Timers**.

| Q                   | 88:88 |
|---------------------|-------|
| User Mode<br>Timers | •     |

3. Press [#] to access Timers menu.

| し<br>User Mode | 8888  |
|----------------|-------|
| Timers         | ~ * * |
| Arm P1 Timer   | ▼     |

4. Press **[#]** to access **Arm P1 Timer** for partition 1 auto arm timer or Press **[▼]** to scroll down to **Arm P2 Timer** and press **[#]** for partition 2 auto arm timer.

| Φ                    | 88:88 |    | ل                    | 88:88 |
|----------------------|-------|----|----------------------|-------|
| Arm P1 Timer         |       |    | Arm P2 Timer         |       |
| SetTimer(24hrFormat) |       |    | SetTimer(24hrFormat) |       |
| 99:99                | ▼     | OR | 99:99                | ▼     |

5. Enter the **[AUTO ARM TIMER]** in 24-hour format. Example, 8:00pm is 20:00.

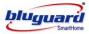

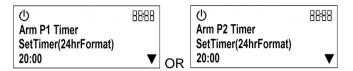

- 6. Press [#] key to confirm the time.
- 7. Press [\*] to exit user programming mode.

## 25.8 TO ERASE PARTITION 1 OR PARTITION 2 AUTO ARM TIMER

1. Ensure that the system is in USER PROGRAMMING mode (page 33 Section 25.1).

| ወ                      | 88:88 |
|------------------------|-------|
| User Mode<br>Passwords | •     |

2. Press [▼] to scroll down to Timers.

| Ċ                   | · · · · | 88:88 |
|---------------------|---------|-------|
| User Mode<br>Timers |         | •     |

3. Press [#] to access Timers menu.

| ወ            | 8888         |
|--------------|--------------|
| User Mode    |              |
| Timers       |              |
| Arm P1 Timer | $\mathbf{A}$ |

4. Press **[#]** to access **Arm P1 Timer** for partition 1 auto arm timer or Press **[▼]** to scroll down to **Arm P2 Timer** and press **[#]** for partition 2 auto arm timer.

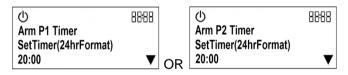

5. Press the [F] key to disable auto disarm timer. The setting will be set to 99:99.

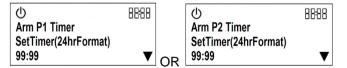

- 6. Press [#] key to erase previous AUTO DISARM TIMER setting.
- 7. Press [\*] to exit user programming mode.

#### 25.9 PROGRAM PARTITION 1 OR PARTITION 2 AUTO DISARM TIMER

1. Ensure that the system is in USER PROGRAMMING mode (page 33 Section 25.1).

| ڻ<br>ا                 | n terrine.<br>Alat in terri | 88:88 |
|------------------------|-----------------------------|-------|
| User Mode<br>Passwords |                             | •     |

2. Press  $[\mathbf{\nabla}]$  to scroll down to **Timers**.

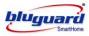

| ل                   | 88:88 |
|---------------------|-------|
| User Mode<br>Timers |       |

3. Press [#] to access Timers menu.

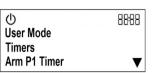

4. Press [▼] to scroll down to Disarm P1 Tmr/Disarm P2 Tmr.

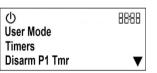

5. Press [#] to select Disarm P1 Tmr/Disarm P2 Tmr for auto disarm timer.

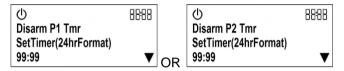

6. Enter the [AUTO DISARM TIMER] in 24-hour format. Example, 8:00pm is 20:00.

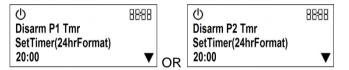

- 7. Press [#] key to confirm the time.
- 8. Press [\*] to exit user programming mode.

#### 25.10 TO ERASE PARTITION 1 OR PARTITION 2 AUTO DISARM TIMER

1. Ensure that the system is in USER PROGRAMMING mode (page 33 Section 25.1).

| ل                      | 8888 |
|------------------------|------|
| User Mode<br>Passwords | ▼    |

2. Press [▼] to scroll down to **Timers**.

| Φ                   | 8888 |
|---------------------|------|
| User Mode<br>Timers | •    |

3. Press [#] to select Timers menu.

| ()<br>User Mode        | 8888 |
|------------------------|------|
| Timers<br>Arm P1 Timer |      |

4. Press [▼] to scroll down to Disarm P1 Tmr/ Disarm P2 Tmr.

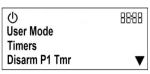

5. Press [#] to select Disarm P1 Tmr/ Disarm P2 Tmr for auto disarm timer.

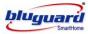

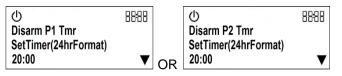

6. Press the [F] key to disable auto disarm timer setting. The setting will be set to 99:99

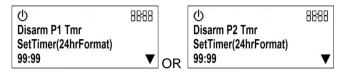

- 7. Press [#] key to erase previous AUTO DISARM TIMER setting.
- 8. Press **[\*]** to exit user programming mode.

#### 25.11 PROGRAM AUTO ON TIMER 1/2/3/4 FOR HOME AUTOMATION

1. Ensure that the system is in USER PROGRAMMING mode (page 33 Section 25.1).

| ڻ<br>ا                 | 8888 |
|------------------------|------|
| User Mode<br>Passwords | •    |

2. Press [▼] to scroll down to Timers.

| ወ                   | n n na si si si si si si si si si si si si si | 88:88 |
|---------------------|-----------------------------------------------|-------|
| User Mode<br>Timers |                                               | •     |

3. Press [#] to access Timers menu.

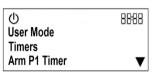

4. Press [▼] to scroll down to ON HA Tmr 1 and press [#] for auto on timer 1.\*\*

| ()<br>ON HA Tmr1     | 88:88 |
|----------------------|-------|
| SetTimer(24hrFormat) |       |
| 99:99                | ▼     |

5. Enter the [AUTO ON TIMER] in 24-hour format. Example, 8:00pm is 20:00.

| Φ                                  | 88:88 |
|------------------------------------|-------|
| ON HA Tmr1<br>SetTimer(24hrFormat) |       |
| 20:00                              |       |

- 6. Press [#] key to confirm the time.
- 7. Press [\*] to exit user programming mode.
  - \*\* Press [▼] to scroll down to ON HA Tmr 2 and press [#] for auto on timer 2 Press [▼] to scroll down to ON HA Tmr 3 and press [#] for auto on timer 3 Press [▼] to scroll down to ON HA Tmr 4 and press [#] for auto on timer 4.

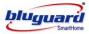

## 25.12 TO ERASE AUTO ON TIMER 1/2/3/4 FOR HOME AUTOMATION

1. Ensure that the system is in USER PROGRAMMING mode (page 33 Section 25.1).

| Φ                      | on ers<br>Gudens | 8888 |
|------------------------|------------------|------|
| User Mode<br>Passwords |                  | ▼    |

2. Press  $[\mathbf{\nabla}]$  to scroll down to **Timers**.

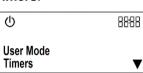

3. Press [#] to access Timers menu.

| ወ            | 88:88             |
|--------------|-------------------|
| User Mode    |                   |
| Timers       |                   |
| Arm P1 Timer | $\mathbf{\nabla}$ |

4. Press [▼] to scroll down to ON HA Tmr 1 and press [#] for auto on timer 1.\*\*

| ل                    | 88:88 |
|----------------------|-------|
| ON HA Tmr1           |       |
| SetTimer(24hrFormat) |       |
| 20:00                | V     |
|                      |       |

5. Press the **[F]** key to disable **AUTO ON TIMER**. The setting will be set to **99:99**.

| Φ                    | 8888 |
|----------------------|------|
| ON HA Tmr1           |      |
| SetTimer(24hrFormat) |      |
| 99:99                | ▼    |

- 6. Press [#] key to erase previous AUTO ON TIMER setting.
- 7. Press [\*] to exit user programming mode.
  - \*\* Press [▼] to scroll down to ON HA Tmr 2 and press [#] for auto on timer 2 Press [▼] to scroll down to ON HA Tmr 3 and press [#] for auto on timer 3 Press [▼] to scroll down to ON HA Tmr 4 and press [#] for auto on timer 4.

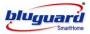

### 25.13 PROGRAM AUTO OFF TIMER 1/2/3/4 FOR HOME AUTOMATION

1. Ensure that the system is in USER PROGRAMMING mode (page 33 Section 25.1).

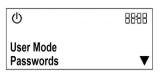

2. Press [▼] to scroll down to **Timers**.

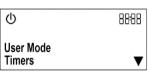

3. Press [#] to access Timers Menu.

| ل            | 88:88 |
|--------------|-------|
| User Mode    |       |
| Timers       |       |
| Arm P1 Timer | V     |
|              |       |

4. Press [▼] to scroll down to OFF HA Tmr 1 and press [#] for auto off timer 1.\*\*

| ل                    | 88:88 |
|----------------------|-------|
| OFF HA Tmr1          |       |
| SetTimer(24hrFormat) |       |
| 99:99                | ▼     |

5. Enter the [AUTO OFF TIMER] in 24-hour format. Example, 8:00pm is 20:00.

| ل                    | 8888 |
|----------------------|------|
| OFF HA Tmr1          |      |
| SetTimer(24hrFormat) |      |
| 20:00                | ▼    |

- 6. Press [#] key to confirm the time.
- 7. Press [\*] to exit user programming mode.
  - \*\* Press [▼] to scroll down to OFF HA Tmr 2 and press [#] for auto off timer 2 Press [▼] to scroll down to OFF HA Tmr 3 and press [#] for auto off timer 3 Press [▼] to scroll down to OFF HA Tmr 4 and press [#] for auto off timer 4.

## 25.14 TO ERASE AUTO OFF TIMER 1/2/3/4 FOR HOME AUTOMATION

1. Ensure that the system is in USER PROGRAMMING mode (page 33 Section 25.1).

| Q                      |  | <br>88:88 |
|------------------------|--|-----------|
| User Mode<br>Passwords |  | •         |
| Timers.                |  |           |

2. Press [▼] to scroll down to Timers

| Q                   | 88:88 |
|---------------------|-------|
| User Mode<br>Timers | V     |

3. Press [#] to access Timers menu.

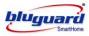

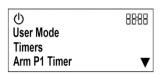

4. Press [▼] to scroll down to OFF HA Tmr 1 and press [#] for auto off timer 1.\*\*

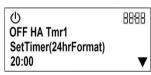

5. Press the [F] key to disable AUTO OFF TIMER. The setting will be set to 99:99

| ل                    | 88:88 |
|----------------------|-------|
| OFF HA Tmr1          |       |
| SetTimer(24hrFormat) |       |
| 99:99                | ▼     |

- 6. Press [#] key to erase previous AUTO OFF TIMER.
- 7. Press [\*] to exit user programming mode.
  - \*\* Press [▼] to scroll down to OFF HA Tmr 2 and press [#] for auto off timer 2. Press [▼] to scroll down to OFF HA Tmr 3 and press [#] for auto off timer 3. Press [▼] to scroll down to OFF HA Tmr 4 and press [#] for auto off timer 4.

#### 25.15 PROGRAM PERSONAL TELEPHONE NUMBER 1/2/3/4

1. Ensure that the system is in USER PROGRAMMING mode (page 33 Section 25.1).

| Φ                      |  | 8888 |
|------------------------|--|------|
| User Mode<br>Passwords |  | •    |

2. Press [▼] to scroll down to **Tel Nos**.

| ወ                   | n n Star<br>- Start Sec | 88:88 |
|---------------------|-------------------------|-------|
| User Mode<br>TelNos |                         | ▼     |

3. Press [#] to access Tel No. menu.

| ()<br>User Mode | 8888 |
|-----------------|------|
| Tel Nos         |      |
| User TelNo1     | ▼    |
|                 |      |

4. Press [#] to select User Tel No1.\*\*

| Ċ             |                         | 8888 |
|---------------|-------------------------|------|
| Enter<br>v:ж. | Tel No :<br>^ :Pause 5s |      |
| ·,            |                         | V    |

5. Enter the **[PERSONAL TELEPHONE NUMBER].** The maximum telephone number length is 14 digits. The entered number will be displayed on the screen.

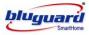

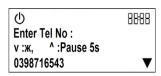

- 6. Press the [F] key to temporary erase setting or wrong keyed in numbers.
- 7. Button "▲" on the keypad is representing a "PAUSE" key of 3 seconds duration.
- 8. Button "▼" on the keypad is representing a "**\***" key.
- 9. Press **[#]** key to confirm the setting.
- 10. Press [\*] to exit user programming mode.
- 11. If programmed so, system will call out to user telephone to report any intrusion.
- 12. If the system fails to contact the preprogrammed personal telephone number 1, system will contact **PERSONAL TELEPHONE NUMBER 2** as a back up.
  - \*\* Press [▼] to scroll down to User Tel No2 and press [#]. Press [▼] to scroll down to User Tel No3 and press [#]. Press [▼] to scroll down to User Tel No4 and press [#].

#### 25.16 TO ERASE PERSONAL TELEPHONE NUMBER 1/2/3/4

1. Ensure that the system is in USER PROGRAMMING mode (page 33 Section 25.1).

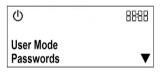

2. Press [▼] to scroll down to Tel Nos.

| Φ                   | n n Stor | 8888 |
|---------------------|----------|------|
| User Mode<br>TelNos |          | ▼    |

3. Press [#] to access Tel No. menu.

| ()<br>User Mode | 8888 |
|-----------------|------|
| Tel Nos         |      |
| User TelNo1     | ▼    |

4. Press [#] to select User Tel No1\*.

| Φ                      | 8888 |
|------------------------|------|
| Enter Tel No :         |      |
| v :ж,      ^ :Pause 5s |      |
| 0398716543             | ▼    |

5. Press the [F] key to erase and the setting will be emptied.

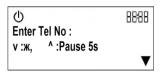

- 6. Press [#] key to erase previous personal telephone number setting.
- 7. Press [\*] to exit user programming mode.

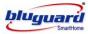

- \* Press [▼] to scroll down to **User Tel No2** and press **[#]**. Press **[**▼] to scroll down to **User Tel No3** and press **[#]**.
  - Press [▼] to scroll down to User Tel No4 and press [#].

#### 25.17 PROGRAM GSM TELEPHONE NUMBER 1/2/3/4

- 1. Ensure that the system is in USER PROGRAMMING mode (page 33 Section 25.1).
  - User Mode Passwords ▼
- 2. Press **[▼]** to scroll down to **GSM Tel Nos**.

| Φ          | 8888 |
|------------|------|
| User Mode  |      |
| GSM TelNos | ▼    |

3. Press [#] to access GSM Tel No. menu.

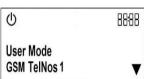

4. Press [#] to select GSM Tel No 1.\*\*

| Φ                                   | 88:88 |
|-------------------------------------|-------|
| Enter Tel No :<br>v :ж, ^ :Pause 5s |       |
| v.m, .1 ause 55                     |       |

5. Enter the **[GSM TELEPHONE NUMBER]**, the maximum telephone number length is 14 digits. The entered number will be displayed on the screen.

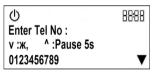

- 6. Press the [F] key to temporary erase setting or wrong keyed in numbers.
- 7. Button "▲" on the keypad is representing a "PAUSE" key of 3 seconds duration.
- 8. Button "▼" on the keypad is representing a "\*" key.
- 9. Press **[#]** key to confirm the setting.
- 10. Press [\*] to exit user programming mode.
- 11. If programmed so, system will call out to user telephone to report any intrusion.
  - \*\* Press [▼] to scroll down to GSM Tel No2 and press [#].
     Press [▼] to scroll down to GSM Tel No3 and press [#].
     Press [▼] to scroll down to GSM Tel No4 and press [#].

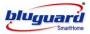

## 25.18 TO ERASE GSM TELEPHONE NUMBER 1/2/3/4

1. Ensure that the system is in USER PROGRAMMING mode (page 33 Section 25.1).

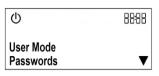

2. Press [▼] to scroll down to **GSM Tel Nos**.

| 88:88 |
|-------|
|       |
| ▼     |
|       |

3. Press [#] to access GSM Tel No. menu.

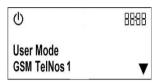

4. Press [#] to select GSM Tel No 1.\*\*

| ل                                   | 8888         |
|-------------------------------------|--------------|
| Enter Tel No :<br>v :ж, ^ :Pause 5s |              |
| 0123456789                          | $\mathbf{V}$ |

5. Press the [F] key to erase and the setting will be emptied.

| Φ     | n an an airtean an an an an an an an an an an an an a | 88:88 |
|-------|-------------------------------------------------------|-------|
| Enter | Tel No :                                              |       |
| v :ж, | ^ :Pause 5s                                           |       |
|       |                                                       | ▼     |

- 6. Press [#] key to erase previous GSM telephone number setting.
- 7. Press [\*] to exit user programming mode.
  - \*\* Press [▼] to scroll down to GSM Tel No2 and press [#]. Press [▼] to scroll down to GSM Tel No3 and press [#]. Press [▼] to scroll down to GSM Tel No4 and press [#].

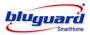

### 25.19 PROGRAM SYSTEM DATE

1. Ensure that the system is in USER PROGRAMMING mode (page 33 Section 25.1).

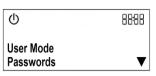

2. Press [▼] to scroll down to Date.

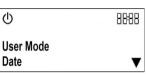

3. Press [#] to select Date.

| ()<br>Date | n n bir<br>All generation | 8888 |
|------------|---------------------------|------|
| 01/01/00   |                           |      |
| DD/MM/YY   |                           | V    |

4. Enter the [DATE] in DDMMYY format. Example 22 February 2010 is 220210.

| ()<br>Data       | 88:88             |
|------------------|-------------------|
| Date<br>22/02/10 |                   |
| DD/MM/YY         | $\mathbf{\nabla}$ |

- 5. Press [#] key to confirm the date.
- 6. Press [\*] to exit user programming mode.

## 26.0 TESTING THE SYSTEM

Users are advised to test the system as frequent as possible. System must be tested at least once every 3 months. If the system is not functioning accordingly, please contact your system installer for technical assistance.

## 26.1 WALK TEST

- 1. Walk Test allows on-site testing of each zone of the system.
- 2. Press [MODE] + [1] + [#] or from MENU, i.e, (Menu ⇒ System Test ⇒ WalkTest).

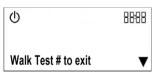

- 3. Siren will trigger for 2 seconds and keypad buzzer will sound briefly if any zone is violated during walk test mode.
- 4. If siren and keypad do not sound when zone is violated, consult your system installer.
- 5. To exit Walk Test, simply press **[#]** key.

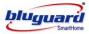

### 26.2 CMS TEST (Manual Test)

- 1. CMS Test allows on-site testing of CMS Reporting.
- 2. Press [MODE] + [2] + [#] or from MENU, i.e, (Menu ⇒ System Test ⇒ CMS Test).

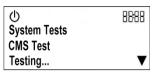

- 3. A CMS testing code will be sent to the central monitoring station.
- 4. Wait for 2 minutes, if CMS reporting fails then a new trouble condition will be registered.
- 5. Press and hold down key [7] for 2 seconds to view trouble condition and consult your system installer.
- 6. Please refer to View System Trouble at page 20 (Section 15.0).

#### 26.3 SIREN TEST

- 1. Siren Test allows on-site testing of siren functionality.
- 2. Press [MODE] + [3] + [#] or from MENU, i.e, (Menu  $\Rightarrow$  System Test  $\Rightarrow$  Siren Test).

| 心<br>System Tests | 8888 |
|-------------------|------|
| Siren Test        |      |
| Testing           | ▼    |

- 3. Siren will sound for 3 seconds.
- 4. If siren does not sound, consult your system installer.

### 26.4 STROBE LIGHT TEST

- 1. Strobe Light Test allows on-site testing of strobe light functionality.
- 2. Press [MODE] + [4] + [#] or from MENU, i.e, (Menu ⇒ System Test ⇒ Strobe Test).

| Φ            | 8888 |
|--------------|------|
| System Tests |      |
| Strobe Test  |      |
| Testing      | ▼    |

- 3. Strobe light will flash for 15 seconds.
- 4. If strobe light does not flash, consult your system installer.

#### 26.5 BATTERY TEST

- 1. Battery Test allows on-site testing of battery functionality.
- 2. Press [MODE] + [5] + [#] or from MENU, i.e, (Menu  $\Rightarrow$  System Test  $\Rightarrow$  Battery Test).

| ل            | 8888              |
|--------------|-------------------|
| System Tests |                   |
| Battery Test |                   |
| Testing      | $\mathbf{\nabla}$ |

- 3. Wait for 5 seconds, if back-up battery fails then a new trouble condition will be registered.
- 4. Press and hold down **[7]** key for 2 seconds to view the trouble condition and consult your system installer.

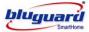

## 27.0 INTERCOM (Optional for S16N model only)

Keypads can be used to intercom, provided more than one keypad installed.

- 1. Press and hold intercom button [△)] more than 2s, the keypad LCD will display "Intercom… Press # to end".
- 2. Start talking to the keypad microphone and your voice will be heard at other keypads.
- Another person just needs to press the intercom button on the keypad, in order to talk to you.
- 4. The communication is in one direction at a time, when one person is talking the other is listening and vice versa.
- 5. You can also use your mobile phone to talk to the keypads.
- 6. Just call back to the alarm system. Press 4-digit password followed by [#] key.
- 7. After that, press [9] to speak to the keypads or [0] to listen from the keypads.

## 28.0 VOICE MESSAGE RECORDING (Optional for S16N model only)

User 1 to 8 can have their own mailbox for voice message recording. The mailboxes have a combined capacity of 4 minutes of voice message recording, with a maximum of 128 messages.

#### Record/Listen/Delete User Name

This system allows users to record their user names for mailboxes by any keypad.

- 1. Press [▼] to scroll down to [User Names].
- 2. Press [#] to enter the [User Names] menu.
- 3. [Enter Code + #]: Enter your 4-digit password.
- 4. Press [**▼**] to select:
  - $\rightarrow$  [Record User Name]: Record your name
  - $\rightarrow$  [Press # key to end]: End user name recording
  - $\rightarrow$  [Play User Name]: Listen to user name recorded
  - → [Delete User Name]: Delete user name recorded

## To leave voice message

- 1. Press and hold recording button [ REC ] more than 2s, the keypad LCD will display "User 1-8? Press # to end".
- 2. Press the user number and the keypad LCD will display "Recording... Press # to end".
- 3. Leave a voice message (up to 45 seconds) by talking to the keypad microphone, and press # key to end.
- 4. The LCD display will show "New Message" when a new message is available.
- 5. Press # key to check who has a new message.

## To retrieve voice message

- 1. Press [▼] to scroll down to [Messages].
- 2. Press [#] to enter the [Messages] menu.
- 3. [Enter Code + #]: Enter your 4-digit password.

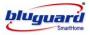

- 4. Press [▼] to select:
  - $\rightarrow$  [Play Messages]: Listen to your messages
  - $\rightarrow$  [Delete This Message]: Delete message when it is being played
  - $\rightarrow$  [Delete All Message]: Delete all messages for this user
- 5. You can also use your mobile phone to record and play voice messages.
- 6. Just call back to the alarm system. Press 4-digit password followed by [#] key.
- 7. After that, press [7] to play your messages or [8] to record message.

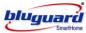

## 29.0 SYSTEM INFORMATION

| Zone<br>No. | Partition<br>1 or 2 or both | Zone Type<br>e.g. Entry/Exit Delay | Location<br>e.g. Main door |
|-------------|-----------------------------|------------------------------------|----------------------------|
| 1           |                             |                                    |                            |
| 2           |                             |                                    |                            |
| 3           |                             |                                    |                            |
| 4           |                             |                                    |                            |
| 5           |                             |                                    |                            |
| 6           |                             |                                    |                            |
| 7           |                             |                                    |                            |
| 8           |                             |                                    |                            |
| 9           |                             |                                    |                            |
| 10          |                             |                                    |                            |
| 11          |                             |                                    |                            |
| 12          |                             |                                    |                            |
| 13          |                             |                                    |                            |
| 14          |                             |                                    |                            |
| 15          |                             |                                    |                            |
| 16          |                             |                                    |                            |

## CMS

Central Monitoring Station Number : \_\_\_\_\_\_ Central Monitoring Station Account Number : \_\_\_\_\_\_

## Servicing

| Installer company | :   |
|-------------------|-----|
| Contact person    | :   |
| Contact number    | :   |
| Installation Date | :// |
|                   |     |

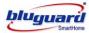

# 30.0 SYSTEM SETTING

| Partition 1                        |   |         |
|------------------------------------|---|---------|
| Entry Time Partition 1             | : | seconds |
| Exit Time Partition 1              | : | seconds |
| Siren Cut-Off Time for Partition 1 | : | minutes |
| Partition 2                        |   |         |
| Entry Time Partition 2             | : | seconds |
| Exit Time Partition 2              | : | seconds |
| Siren Cut-Off Time for Partition 2 | : | minutes |
| Telephone Reporting                |   |         |
| Telephone Number 1                 | : |         |
| Telephone Number 2                 | : |         |
| Telephone Number 3                 | : |         |
| Telephone Number 4                 | : |         |
| Dialing Attempt                    | : | times   |

## **OPTIONAL GSM Telephone Reporting**

| GSM Telephone Number 1 | : |
|------------------------|---|
| GSM Telephone Number 2 | : |
| GSM Telephone Number 3 | : |
| GSM Telephone Number 4 | • |

### **Home Automation**

| Home Automation 1 Turn On Time  | : am / pm  |
|---------------------------------|------------|
| Home Automation 1 Turn Off Time | : am / pm  |
|                                 |            |
| Home Automation 2 Turn On Time  | : am / pm  |
| Home Automation 2 Turn Off Time | :: am / pm |
|                                 |            |
| Home Automation 3 Turn On Time  | : am / pm  |
| Home Automation 3 Turn Off Time | : am / pm  |
|                                 |            |
| Home Automation 4 Turn On Time  | : am / pm  |
| Home Automation 4 Turn Off Time | : am / pm  |